# **ldrb Documentation**

*Release 0.1*

**Henrik Finsberg**

**Dec 15, 2021**

# Demos

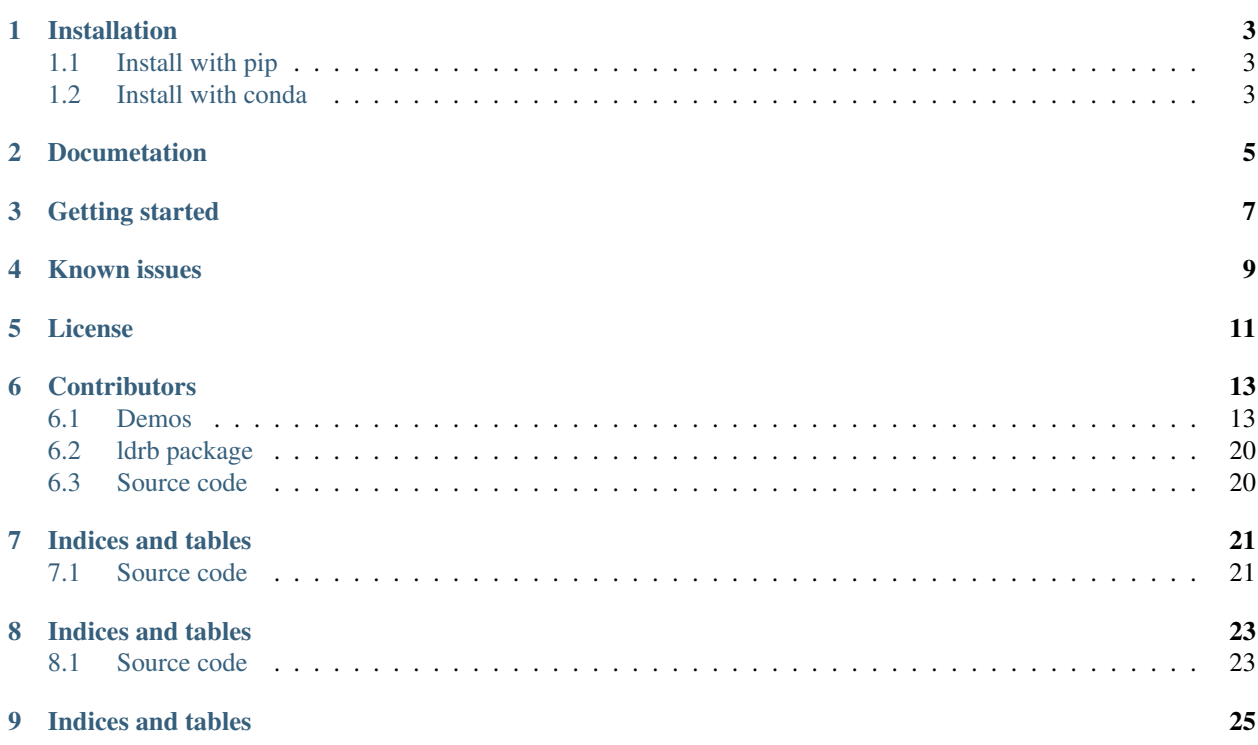

A software for assigning myocardial fiber orientations based on the Laplace Dirichlet Ruled-Based algorithm.

Bayer, J.D., Blake, R.C., Plank, G. and Trayanova, N.A., 2012. A novel rule-based algorithm for assigning myocardial fiber orientation to computational heart models. Annals of biomedical engineering, 40(10), pp.2243-2254.[\(https://www.ncbi.nlm.nih.gov/pmc/articles/PMC3518842/\)](https://www.ncbi.nlm.nih.gov/pmc/articles/PMC3518842/)

```
# Decide on the angles you want to use
angles = dict(alpha_endo_lv=30, # Fiber angle on the LV endocardium
             alpha_epi_lv=-30, # Fiber angle on the LV epicardium
             beta_endo_lv=0, # Sheet angle on the LV endocardium
             beta_epi_lv=0, # Sheet angle on the LV epicardium
             alpha_endo_sept=60, # Fiber angle on the Septum endocardium
             alpha_epi_sept=-60, # Fiber angle on the Septum epicardium
             beta_endo_sept=0, # Sheet angle on the Septum endocardium
             beta_epi_sept=0, # Sheet angle on the Septum epicardium
             alpha\_env=80, # Fiber angle on the RV endocardium
             alpha_epi_rv=-80, # Fiber angle on the RV epicardium
             beta_endo_rv=0, # Sheet angle on the RV endocardium
             beta_epi_rv=0) # Sheet angle on the RV epicardium
# Choose space for the fiber fields
# This is a string on the form {family}_{degree}
fiber_space = 'Quadrature_2'
# Compute the microstructure
fiber, sheet, sheet normal = ldrb.dolfin ldrb(mesh=mesh,
                                            fiber_space=fiber_space,
                                            ffun=ffun,
                                            markers=markers,
                                            **angles)
# Store files using a built in xdmf viewer that also works for functions
# defined in quadrature spaces
ldrb.fiber_to_xdmf(fiber, 'fiber')
 And visualize it in Paraview
```
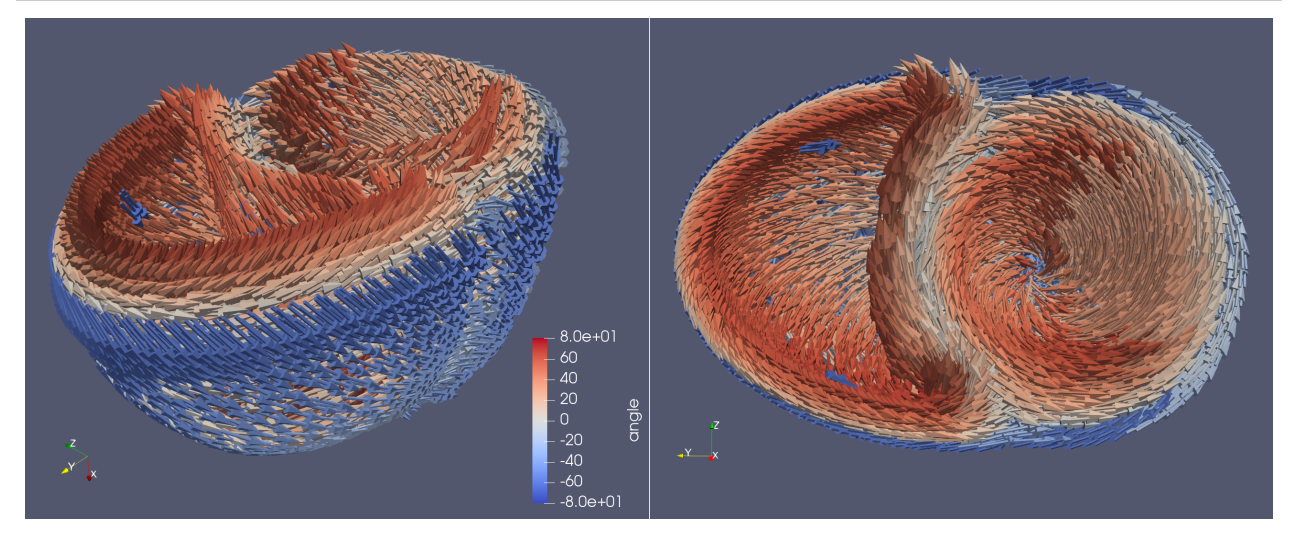

# CHAPTER<sup>1</sup>

### Installation

### <span id="page-6-1"></span><span id="page-6-0"></span>**1.1 Install with pip**

In order to install the software you need to have installed [FEniCS](https://fenicsproject.org) (versions older than 2016 are not supprted)

The package can be installed with pip.

python -m pip install ldrb

or if you need the most recent version you can install the source

```
python -m pip install git+https://github.com/finsberg/ldrb.git
```
### <span id="page-6-2"></span>**1.2 Install with conda**

Alternatively you can install with conda

```
conda install -c finsberg ldrb
```
# Documetation

<span id="page-8-0"></span>Documentation is hosted at [https://ldrb.readthedocs.io.](https://ldrb.readthedocs.io)

Getting started

<span id="page-10-0"></span>Check out the <demos> and the [documentation](https://ldrb.readthedocs.io)

Known issues

<span id="page-12-0"></span>If you encounter the following error:

ImportError: numpy.core.multiarray failed to **import**

see <https://github.com/moble/quaternion/issues/72> for how to troubleshoot.

License

<span id="page-14-0"></span>ldrb is licensed under the GNU LGPL, version 3 or (at your option) any later version. ldrb is Copyright (2011- 2019) by the authors and Simula Research Laboratory.

### **Contributors**

<span id="page-16-0"></span>Henrik Finsberg [\(henriknf@simula.no\)](mailto:henriknf@simula.no)

#### <span id="page-16-1"></span>**6.1 Demos**

#### **6.1.1 LV Geometry**

In this demo we will show how you can generate fibers using the ldrb algorithm on a LV mesh. In order to run this demo you also need to install mshr if you haven't already.

To run the demo in serial do

python demo\_lv.py

If you want to run the demo in parallel you should first comment out the lines that don't work in serial. Say you want to run on 4 cpu's, you run the command:

```
mpirun -n 4 python demo_lv.py
```

```
import dolfin as df
import ldrb
# Here we just create a lv mesh. Here you can use yor own mesh instead.
geometry = ldrb.create_lv_mesh()
# The mesh
mesh = geometry.mesh
# The facet function (function with marking for the boundaries)
ffun = geometry.ffun
# A dictionary with keys and values for the markers
markers = geometry.markers
```
(continues on next page)

(continued from previous page)

```
# Also if you want to to this demo in parallell you should create the mesh
# in serial and save it to e.g xml
# df.File('lv_mesh.xml') << mesh
# And when you run the code in paralall you should load the mesh from the file.
# mesh = df.Mesh('lv_mesh.xml')
# Since the markers are the default markers and the facet function is
# stored within the mesh itself, you can just set
# markers = None
# ffun = None
# Decide on the angles you want to use
angles = dict(alpha endo lv=60, # Fiber angle on the endocardium
              alpha_epi_lv=-60, # Fiber angle on the epicardium
              beta_endo_lv=0, # Sheet angle on the endocardium
             beta_epi_lv=0) # Sheet angle on the epicardium
# Choose space for the fiber fields
# This is a string on the form {family}_{degree}
fiber_space = 'Quadrature_2'
# fiber_space = 'Lagrange_1'
# Compute the microstructure
fiber, sheet, sheet_normal = ldrb.dolfin_ldrb(mesh=mesh,
                                              fiber_space=fiber_space,
                                              ffun=ffun,
                                              markers=markers,
                                              **angles)
# Store the results
df.File('lv_fiber.xml') << fiber
df.File('lv_sheet.xml') << sheet
df.File('lv_sheet_normal.xml') << sheet_normal
# If you run in parallel you should skip the visualisation step and do that in
# serial in stead. In that case you can read the the functions from the xml
# Using the following code
# V = ldrb.space_from_string(fiber_space, mesh, dim=3)
# fiber = df.Function(V, 'lv_fiber.xml')
# sheet = df.Function(V, 'lv sheet.xml')# sheet_normal = df.Function(V, 'lv_sheet_normal.xml')
# Store files in XDMF to be visualised in Paraview
# (These function are not tested in parallel)
ldrb.fiber_to_xdmf(fiber, 'lv_fiber')
ldrb.fiber_to_xdmf(sheet, 'lv_sheet')
ldrb.fiber_to_xdmf(sheet_normal, 'lv_sheet_normal')
```
#### **6.1.2 BiV Geometry**

In this demo we will show how you can generate fibers using the ldrb algorithm on a BiV mesh. In order to run this demo you also need to install mshr if you haven't already.

To run the demo in serial do

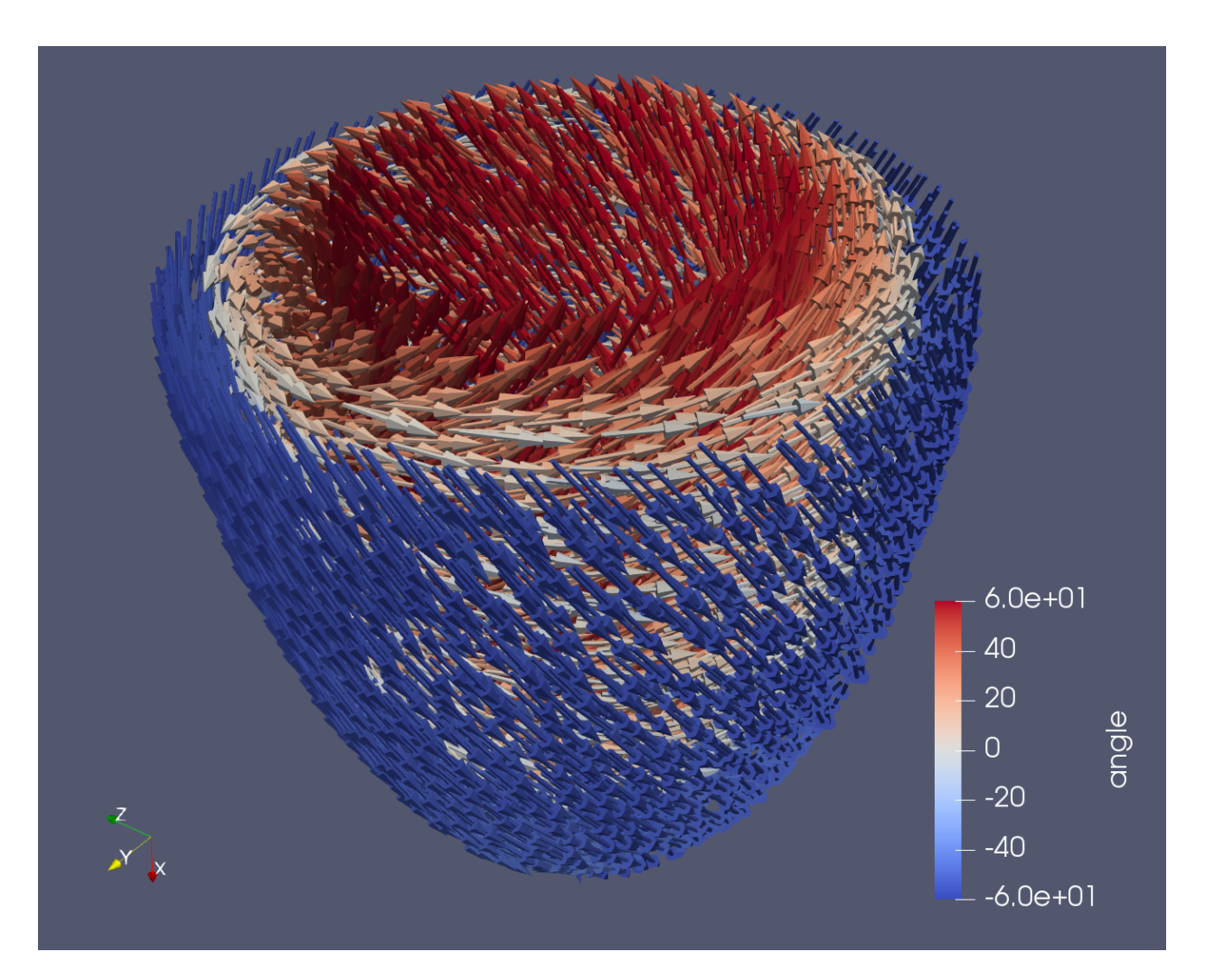

Fig. 1: LV Fiber

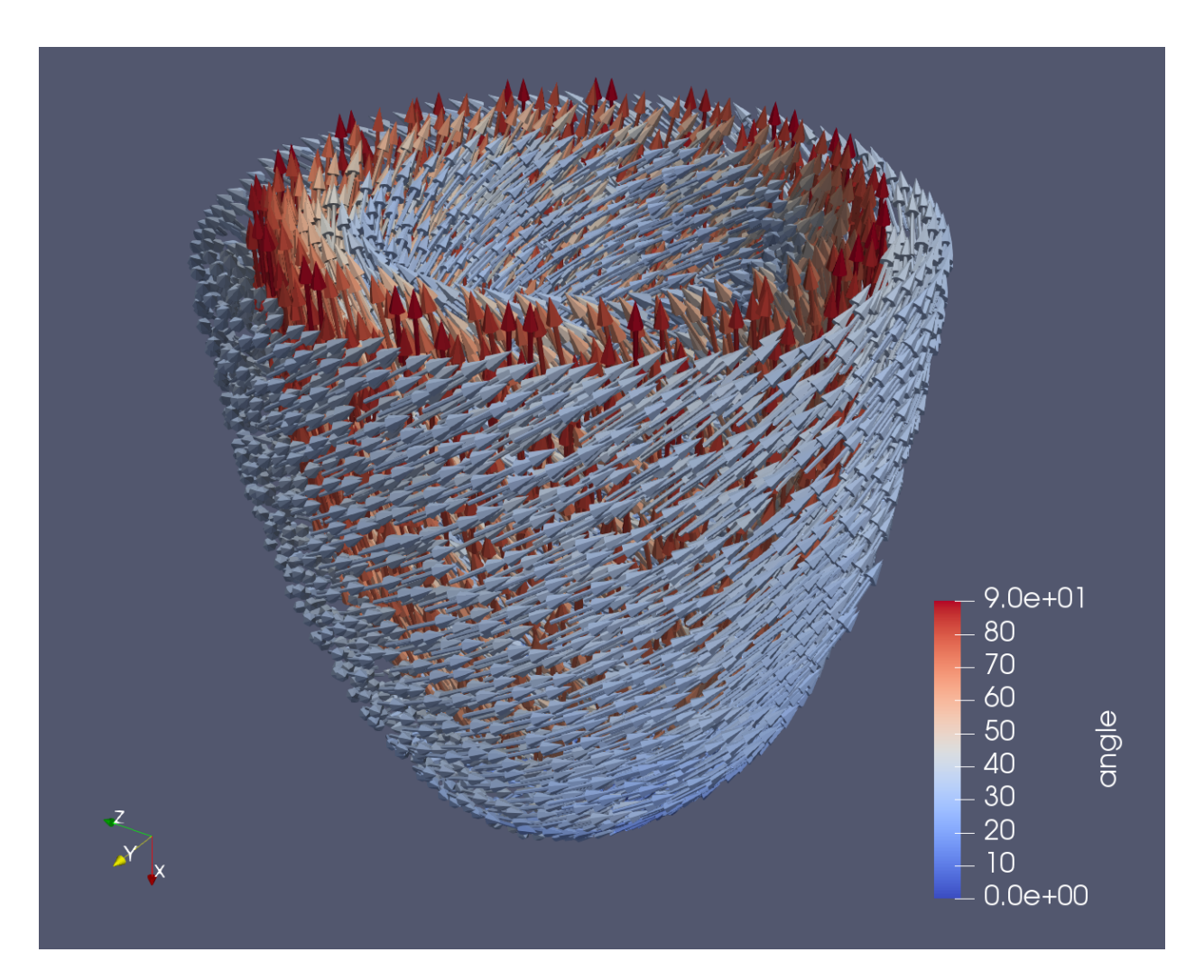

Fig. 2: LV Sheet

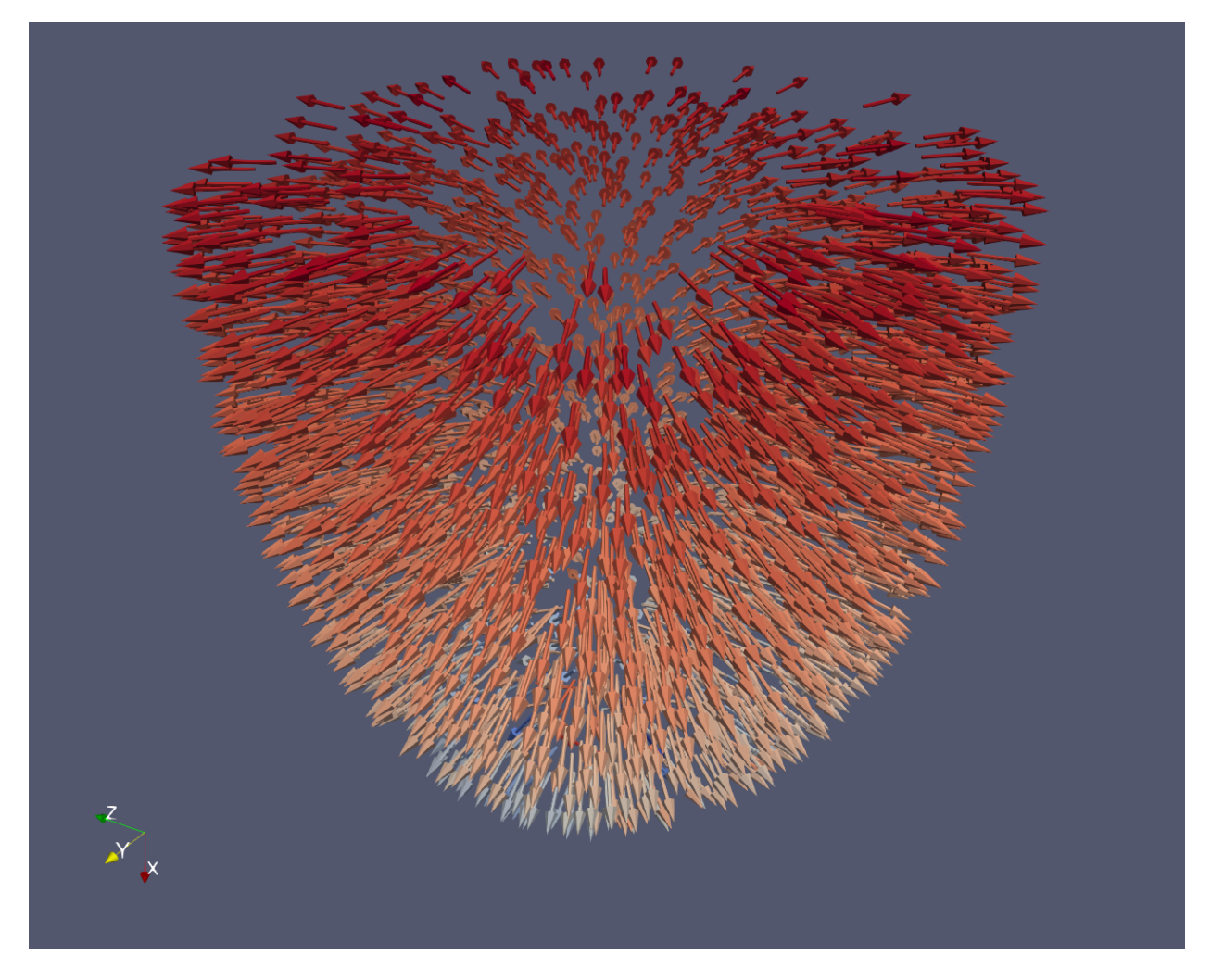

Fig. 3: LV Sheet-normal

python demo\_biv.py

If you want to run the demo in parallel you should first comment out the lines that don't work in serial. Say you want to run on 4 cpu's, you run the command:

```
mpirun -n 4 python demo_biv.py
```

```
import dolfin as df
import ldrb
# Here we just create a lv mesh. Here you can use yor own mesh instead.
geometry = ldrb.create_biv_mesh()
#
# The mesh
mesh = geometry.mesh
# The facet function (function with marking for the boundaries)
ffun = geometry.ffun
# A dictionary with keys and values for the markers
markers = geometry.markers
# Also if you want to to this demo in parallell you should create the mesh
# in serial and save it to e.g xml
# df.File('biv_mesh.xml') << mesh
# And when you run the code in paralall you should load the mesh from the file.
# mesh = df.Mesh('biv_mesh.xml')
# Since the markers are the default markers and the facet function is
# stored within the mesh itself, you can just set
# markers = None
# ffun = None
# Decide on the angles you want to use
angles = dict(alpha_endo_lv=30, \# Fiber angle on the LV endocardium
              alpha_{epi_lv=-30}, # Fiber angle on the LV epicardium
              beta_endo_lv=0, # Sheet angle on the LV endocardium
              beta_epi_lv=0, # Sheet angle on the LV epicardium
             alpha_endo_sept=60, # Fiber angle on the Septum endocardium
             alpha_epi_sepi_sept=-60, # Fiber angle on the Septum epicardium
             beta_endo_sept=0, # Sheet angle on the Septum endocardium
             beta_epi_sept=0, # Sheet angle on the Septum epicardium
             alpha\_rv=80, # Fiber angle on the RV endocardium
             alpha_epi_rv=-80, # Fiber angle on the RV epicardium
              beta_endo_rv=0, # Sheet angle on the RV endocardium
              beta_epi_rv=0) # Sheet angle on the RV epicardium
# Choose space for the fiber fields.
# This is a string on the form {family}_{degree}
fiber_space = 'Quadrature_2'
# fiber_space = 'Lagrange_1'
# Compute the microstructure
fiber, sheet, sheet normal = ldrb.dolfin ldrb(mesh=mesh,
                                             fiber_space=fiber_space,
                                             ffun=ffun,
```
(continues on next page)

(continued from previous page)

```
markers=markers,
                                              log_level=df.debug,
                                              **angles)
# # Store the results
df.File('biv_fiber.xml') << fiber
df.File('biv_sheet.xml') << sheet
df.File('biv_sheet_normal.xml') << sheet_normal
# If you run in parallel you should skip the visualization step and do that in
# serial in stead. In that case you can read the the functions from the xml
# Using the following code
# V = ldrb.space_from_string(fiber_space, mesh, dim=3)
# fiber = df.Function(V, 'biv_fiber.xml')
# sheet = df.Function(V, 'biv_sheet.xml')
# sheet_normal = df.Function(V, 'biv_sheet_normal.xml')
# Store files in XDMF to be visualized in Paraview
# (These function are not tested in parallel)
ldrb.fiber_to_xdmf(fiber, 'biv_fiber')
ldrb.fiber_to_xdmf(sheet, 'biv_sheet')
ldrb.fiber_to_xdmf(sheet_normal, 'biv_sheet_normal')
```
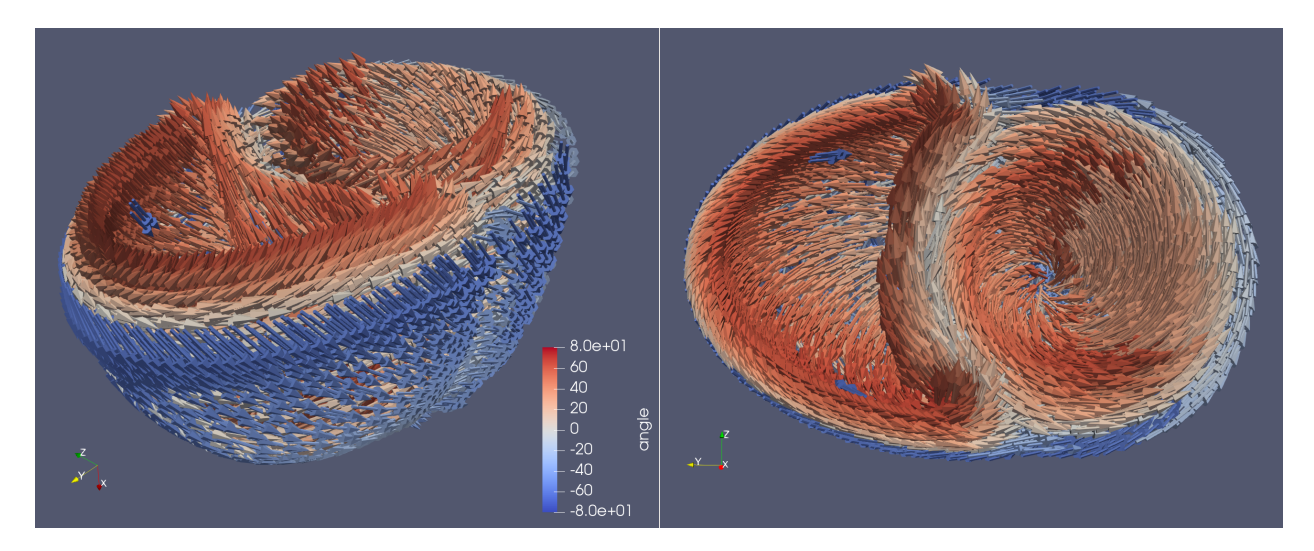

Fig. 4: BiV Fiber

## <span id="page-23-0"></span>**6.2 ldrb package**

- **6.2.1 Submodules**
- **6.2.2 ldrb.ldrb module**
- **6.2.3 ldrb.save module**
- **6.2.4 ldrb.utils module**
- **6.2.5 Module contents**

### <span id="page-23-1"></span>**6.3 Source code**

Source code is avaible at GitHub <https://github.com/finsberg/ldrb>

### Indices and tables

- <span id="page-24-0"></span>• genindex
- modindex
- search

# <span id="page-24-1"></span>**7.1 Source code**

Source code is avaible at GitHub <https://github.com/finsberg/ldrb>

### Indices and tables

- <span id="page-26-0"></span>• genindex
- modindex
- search

## <span id="page-26-1"></span>**8.1 Source code**

Source code is avaible at GitHub <https://github.com/finsberg/ldrb>

# CHAPTER<sup>9</sup>

Indices and tables

- <span id="page-28-0"></span>• genindex
- modindex
- search